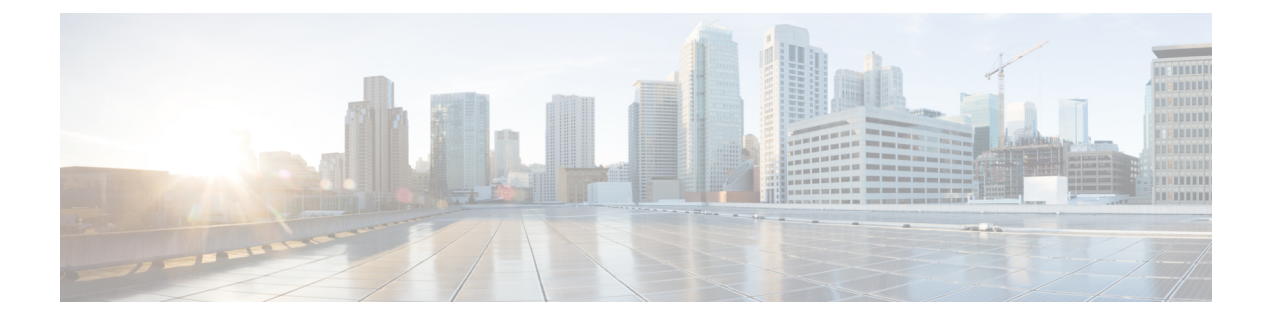

# **Remote Authentication**

- [Authentication](#page-0-0) Services, page 1
- Remote Access [Policies,](#page-17-0) page 18

# <span id="page-0-0"></span>**Authentication Services**

Cisco UCS Central supports the following methods for authenticating user logins:

- Local user authentication for user accounts that exist locally in Cisco UCS Central
- Remote user authentication for registered UCS domains with one of the following protocols:
	- ◦LDAP
	- ◦RADIUS
	- ◦TACACS+

## **Guidelines and Recommendations for Remote Authentication Providers**

If you configure a system for one of the supported remote authentication services, you must create a provider for that service to ensure that Cisco UCS Central can communicate with it. In addition, be aware of the following guidelines that impact user authorization:

#### **User Accounts in Remote Authentication Services**

User accounts can exist locally in Cisco UCS Central or in the remote authentication server. You can view the temporary sessions for users who log in through remote authentication services through Cisco UCS Central GUI or Cisco UCS Central CLI.

#### **User Roles in Remote Authentication Services**

If you create user accounts in the remote authentication server, ensure that:

- Accounts include the roles those users require for working in Cisco UCS Central.
- Names of those roles match the names used in Cisco UCS Central.

Depending on the role policy, a user may not have permission to log in, or they may only have read-only privileges.

#### **Local and Remote User Authentication Support**

Cisco UCS Central uses LDAP, RADIUS and TACACS+ for remote authentication.

## **User Attributes in Remote Authentication Providers**

When a user logs in, Cisco UCS Central:

- **1** Queries the remote authentication service.
- **2** Validates the user.
- **3** Checks for the roles and locales assigned to that user, (if user passed validation).

The following table contains a comparison of the user attribute requirements for the remote authentication providers supported by Cisco UCS Central.

| <b>Authentication</b><br><b>Provider</b> | <b>Custom</b><br><b>Attribute</b> | <b>Schema Extension</b>                                                                                                    | <b>Attribute ID Requirements</b>                                                                                                    |
|------------------------------------------|-----------------------------------|----------------------------------------------------------------------------------------------------|----------------------------------------------------------------------------------------------------|
| <b>LDAP</b>                              | Optional                          | Do one of the following:<br>• Do not extend the LDAP<br>schema and configure an<br>existing, unused attribute<br>that meets the requirements.<br>• Extend the LDAP schema<br>and create a custom attribute<br>with a unique name, such as<br>CiscoAVPair. | The Cisco LDAP implementation<br>requires a unicode type attribute.<br>If you choose to create the<br>Cisco AVPair custom attribute, use<br>the following attribute ID:<br>1.3.6.1.4.1.9.287247.1<br>The following section contains a<br>sample OID (object identifier).                                                                                                    |
| <b>RADIUS</b>                            | Optional                          | Do one of the following:<br>• Do not extend the RADIUS<br>schema and use an existing<br>unused attribute that meets<br>the requirements.<br>• Extend the RADIUS schema<br>and create a custom attribute<br>with a unique name, such as<br>cisco-avpair.   | The vendor ID for the Cisco<br>RADIUS implementation is 009 and<br>the vendor ID for the attribute is<br>001.<br>The following syntax example<br>specifies multiples user roles and<br>locales if you choose to create the<br>cisco-avpair attribute:<br>shell: roles="admin, aaa"<br>shell:locales="L1, abc". Use a<br>comma "," as the delimiter to<br>separate multiple values. |

**Table 1: Comparison of User Attributes by Remote Authentication Provider**

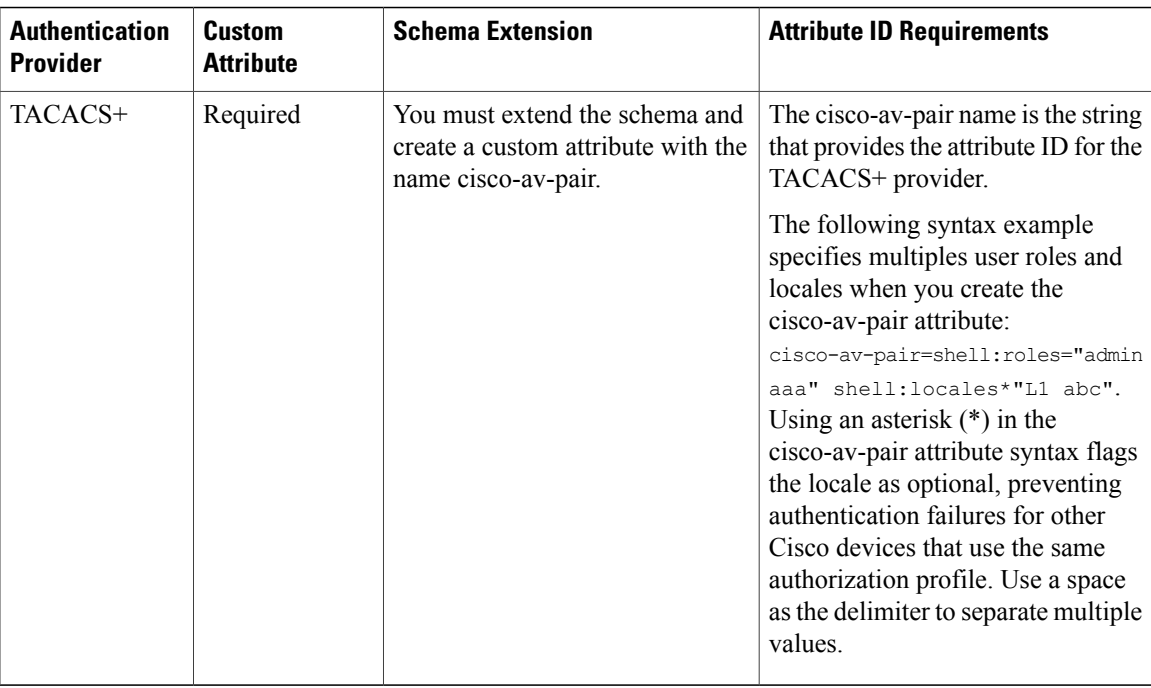

#### **Sample OID for LDAP User Attribute**

The following is a sample OID for a custom CiscoAVPair attribute:

```
CN=CiscoAVPair,CN=Schema,
CN=Configuration,CN=X
objectClass: top
objectClass: attributeSchema
cn: CiscoAVPair
distinguishedName: CN=CiscoAVPair,CN=Schema,CN=Configuration,CN=X
instanceType: 0x4
uSNCreated: 26318654
attributeID: 1.3.6.1.4.1.9.287247.1
attributeSyntax: 2.5.5.12
isSingleValued: TRUE
showInAdvancedViewOnly: TRUE
adminDisplayName: CiscoAVPair
adminDescription: UCS User Authorization Field
oMSyntax: 64
lDAPDisplayName: CiscoAVPair
name: CiscoAVPair
objectCategory: CN=Attribute-Schema,CN=Schema,CN=Configuration,CN=X
```
## **Configuring Multiple Authentication Systems**

## **Multiple Authentication Systems**

You can configure Cisco UCS to use multiple authentication systems by configuring the following features:

- Provider groups
- Authentication domains

Once you have configured provider groups and authentication domains in Cisco UCS Central, you can use the following syntax to log in to the system using Cisco UCS Central CLI: **ucs-** *auth-domain*

When you configure multiple authentication domains and native authentication with a remote authentication service, use one of the following syntax examples to log in with SSH or Putty:

From a Linux terminal:

• **ssh ucs-***auth-domain*\\*username*@*Cisco UCS domain-ip-address*

```
ssh ucs-example\\jsmith@192.0.20.11
```
- **ssh -l ucs-***auth-domain*\\*username* {*Cisco UCS domain-ip-address* | *Cisco UCS domain-host-name*} **ssh -l ucs-example\\jsmith 192.0.20.11**
- **ssh** {*Cisco UCS domain-ip-address* | *Cisco UCS domain-host-name*} **-l ucs-***auth-domain*\\*username* **ssh 192.0.20.11 -l ucs-example\\jsmith**

From a Putty client:

• Login as: **ucs-***auth-domain*\\*username*

```
Login as: ucs-example\\jsmith
```
From a SSH client:

• Host Name: *Cisco UCS domain-ip-address*

User Name: **ucs-***auth-domain*\\*username*

Host Name: **192.0.20.11**

User Name: **ucs-example\\jsmith**

### **Provider Groups**

A provider group is a set of providers that Cisco UCS uses during the authentication process. Cisco UCS Central allows you to create a maximum of 16 provider groups, with a maximum of eight providers allowed per group.

During authentication, all of the providers within a provider group are tried in order. If all of the configured servers are unavailable or unreachable, Cisco UCS Central automatically falls back to the local authentication method using the local username and password.

#### **Creating an LDAP Provider Group**

Creating an LDAP provider group allows you to authenticate using multiple LDAP databases.

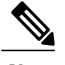

**Note** Authenticating with a single LDAP database does not require you to set up an LDAP provider group.

#### **Before You Begin**

Create one or more LDAP providers.

#### **Procedure**

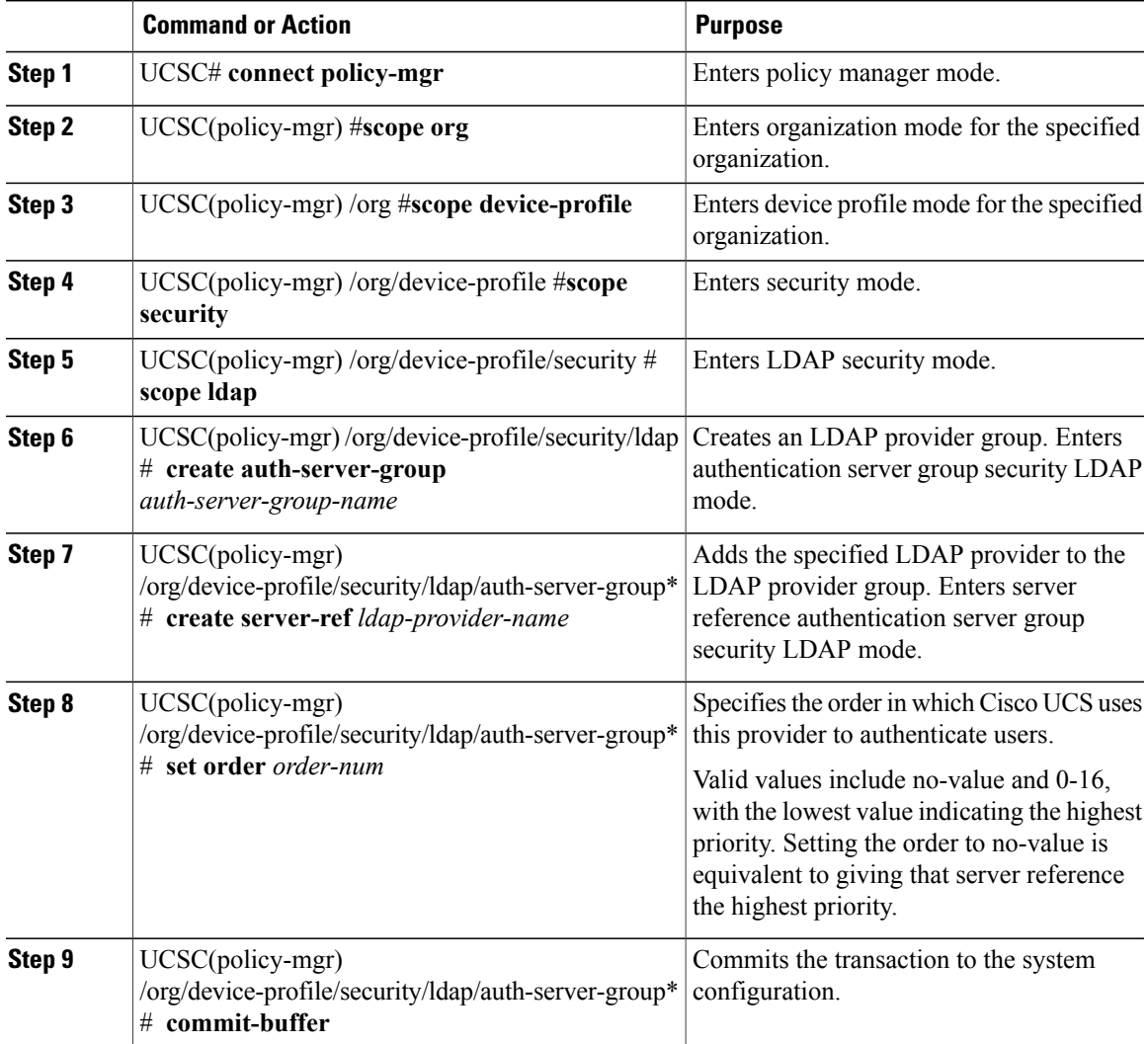

The following example:

- Creates an LDAP provider group called ldapgroup
- Adds two previously configured providers called ldap1 and ldap2 to the provider group
- Sets the order

Г

• Commits the transaction

```
UCSC # connect policy-mgr
UCSC(policy-mgr)# scope org
UCSC(policy-mgr) /org # scope device-profile
UCSC(policy-mgr) /org/device-profile # scope security
UCSC(policy-mgr) /org/device-profile/security # scope ldap
UCSC(policy-mgr) /org/device-profile/security/ldap # create auth-server-group ldapgroup
UCSC(policy-mgr) /org/device-profile/security/ldap/auth-server-group* # create server-ref
```

```
ldap1
UCSC(policy-mgr) /org/device-profile/security/ldap/auth-server-group/server-ref* # set order
1
UCSC(policy-mgr) /org/device-profile/security/ldap/auth-server-group/server-ref* # up
UCSC(policy-mgr) /org/device-profile/security/ldap/auth-server-group* # create server-ref
ldap2
UCSC(policy-mgr) /org/device-profile/security/ldap/auth-server-group/server-ref* # set order
2
UCSC(policy-mgr) /org/device-profile/security/ldap/auth-server-group/server-ref* #
commit-buffer
UCSC(policy-mgr) /org/device-profile/security/ldap/auth-server-group/server-ref #
```
#### **What to Do Next**

Configure an authentication domain or select a default authentication service.

#### **Deleting an LDAP Provider Group**

#### **Before You Begin**

Remove the provider group from an authentication configuration.

#### **Procedure**

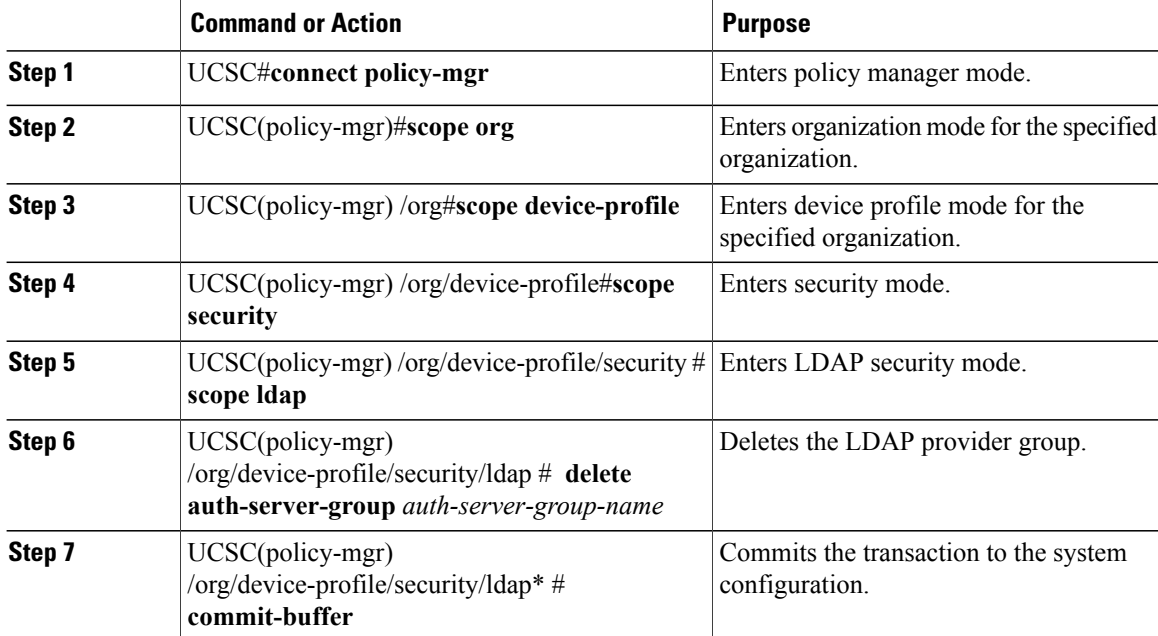

The following example:

- Deletes an LDAP provider group called ldapgroup
- Commits the transaction

```
UCSC # connect policy-mgr
UCSC(policy-mgr)# scope org
UCSC(policy-mgr) /org # scope device-profile
UCSC(policy-mgr) /org/device-profile # scope security
UCSC(policy-mgr) /org/device-profile/security # scope ldap
```

```
UCSC(policy-mgr) /org/device-profile/security/ldap # delete auth-server-group ldapgroup
UCSC(policy-mgr) /org/device-profile/security/ldap* # commit-buffer
UCSC(policy-mgr) /org/device-profile/security/ldap #
```
#### **Creating a RADIUS Provider Group**

Creating a RADIUS provider group allows you to authenticate using multiple RADIUS databases.

**Note** Authenticating with a single RADIUS database does not require you to set up a RADIUS provider group.

#### **Before You Begin**

Create one or more RADIUS providers.

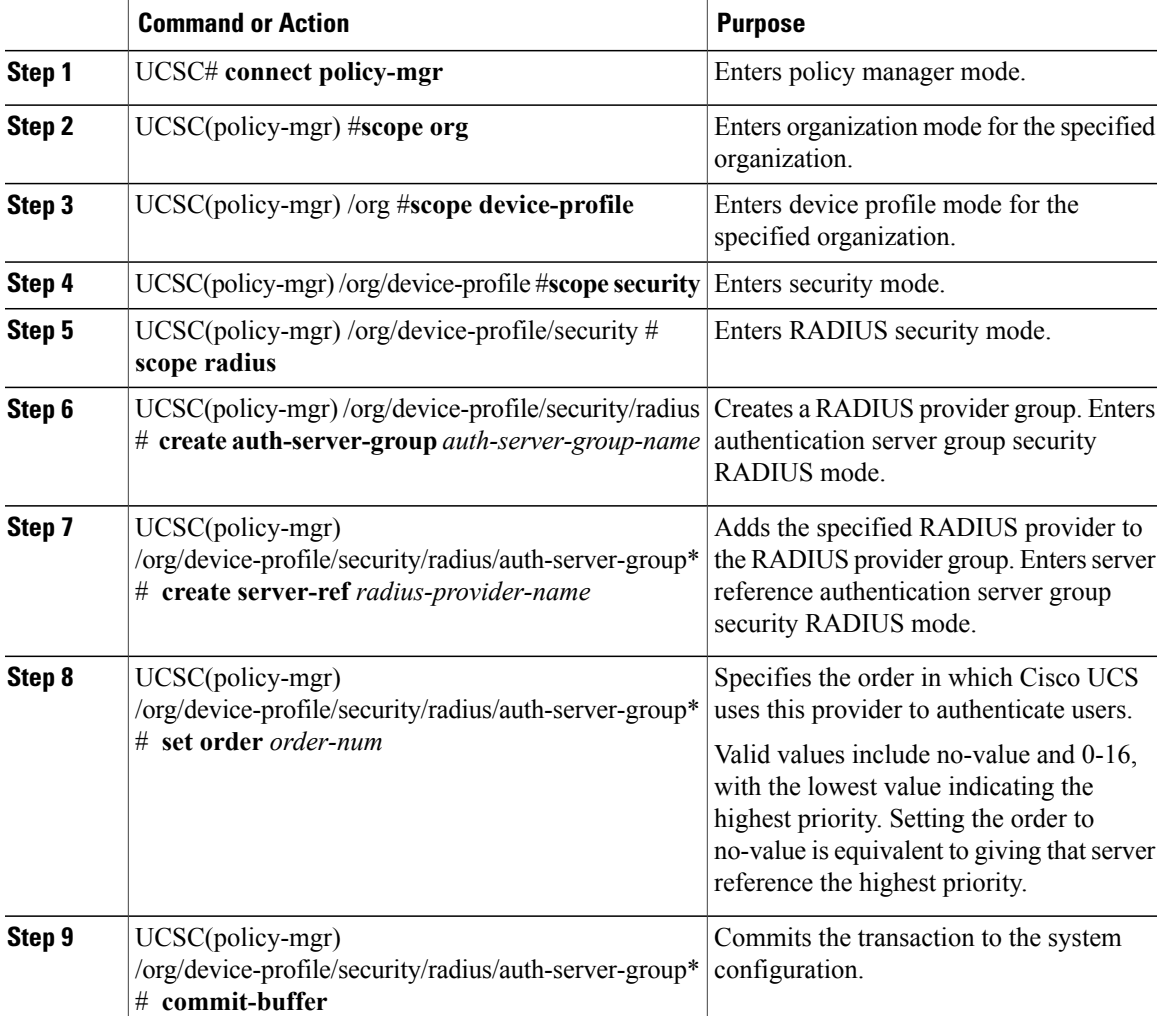

- Creates a RADIUS provider group called radiusgroup
- Adds two previously configured providers called radius1 and radius2 to the provider group
- Sets the order
- Commits the transaction

```
UCSC # connect policy-mgr
UCSC(policy-mgr)# scope org
UCSC(policy-mgr) /org # scope device-profile
UCSC(policy-mgr) /org/device-profile # scope security
UCSC(policy-mgr) /org/device-profile/security # scope radius
UCSC(policy-mgr) /org/device-profile/security/radius # create auth-server-group radiusgroup
UCSC(policy-mgr) /org/device-profile/security/radius/auth-server-group* # create server-ref
radius1
UCSC(policy-mgr) /org/device-profile/security/radius/auth-server-group/server-ref* # set
order 1
UCSC(policy-mgr) /org/device-profile/security/radius/auth-server-group/server-ref* # up
UCSC(policy-mgr) /org/device-profile/security/radius/auth-server-group* # create server-ref
radius2
UCSC(policy-mgr) /org/device-profile/security/radius/auth-server-group/server-ref* # set
order 2
UCSC(policy-mgr) /org/device-profile/security/radius/auth-server-group/server-ref* #
commit-buffer
UCSC(policy-mgr) /org/device-profile/security/radius/auth-server-group/server-ref #
```
#### **What to Do Next**

Configure an authentication domain or select a default authentication service.

#### **Deleting a RADIUS Provider Group**

Remove the provider group from an authentication configuration.

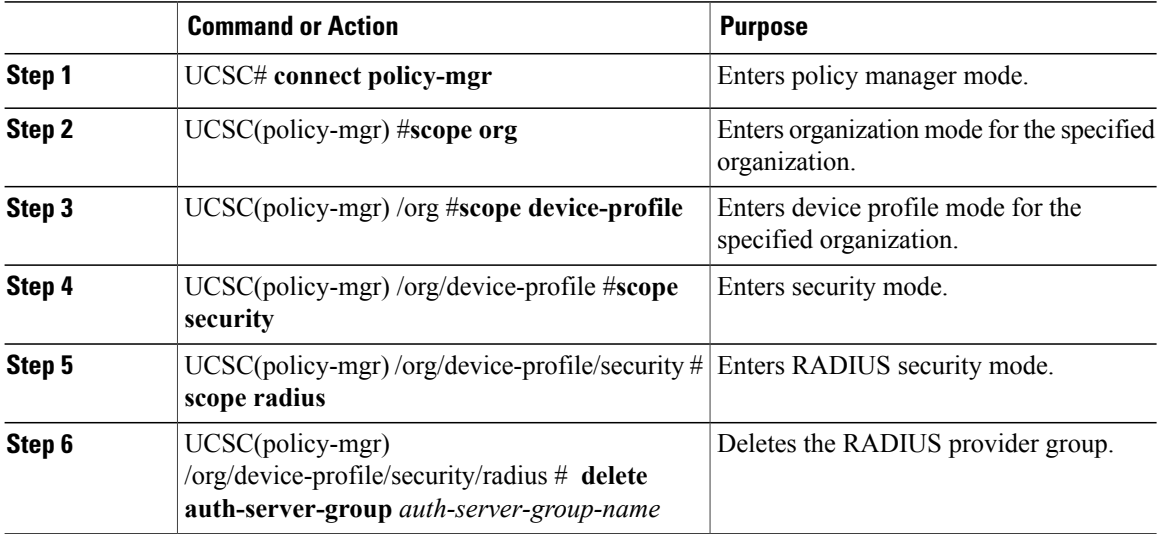

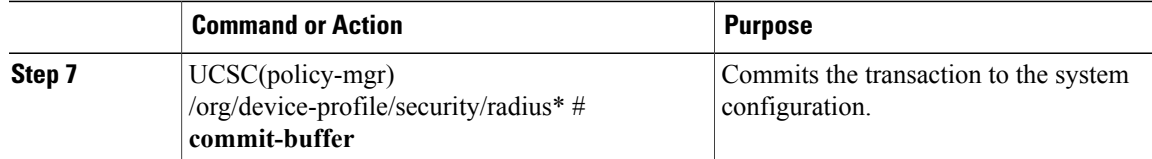

- Deletes a RADIUS provider group called radiusgroup
- Commits the transaction

```
UCSC # connect policy-mgr
UCSC(policy-mgr)# scope org
```

```
UCSC(policy-mgr) /org # scope device-profile
UCSC(policy-mgr) /org/device-profile # scope security
UCSC(policy-mgr) /org/device-profile/security # scope radius
UCSC(policy-mgr) /org/device-profile/security/radius # delete auth-server-group radiusgroup
UCSC(policy-mgr) /org/device-profile/security/radius* # commit-buffer
UCSC(policy-mgr) /org/device-profile/security/radius #
```
#### **Creating a TACACS+ Provider Group**

Creating a TACACS+ provider group allows you to authenticate using multiple TACACS+ databases.

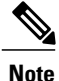

Authenticating with a single TACACS+ database does not require you to set up a TACACS+ provider group.

#### **Before You Begin**

Create a TACACS+ provider.

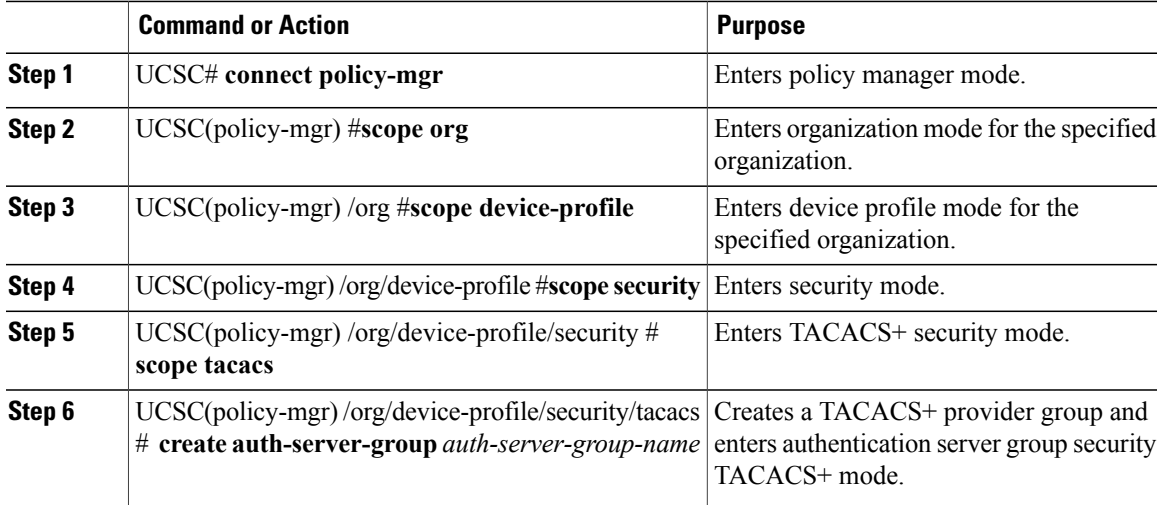

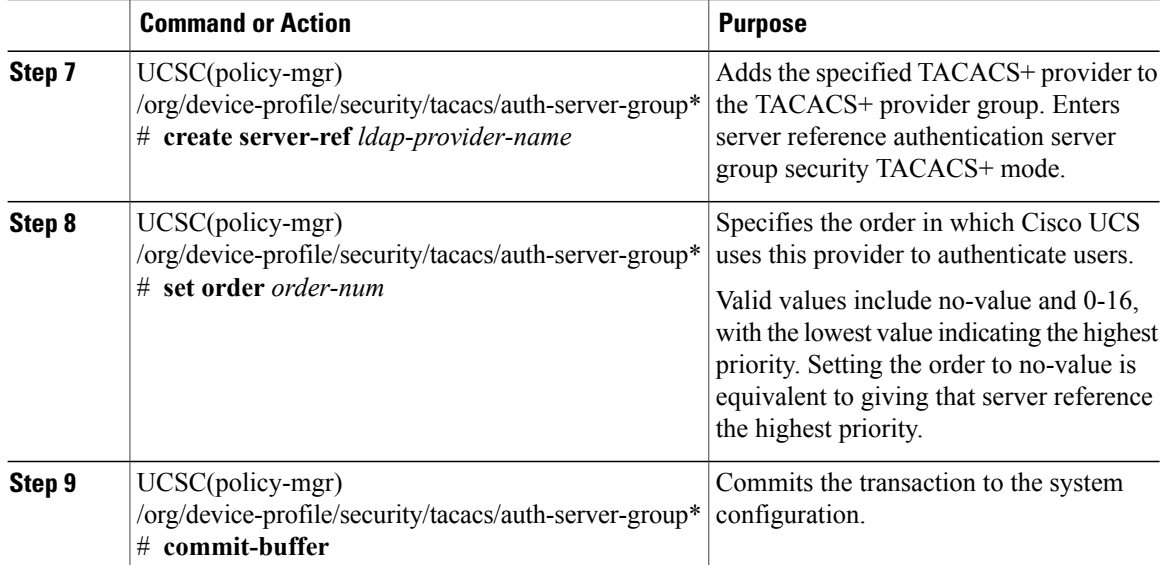

- Creates a TACACS+ provider group called tacacsgroup
- Adds two previously configured providers called tacacs1 and tacacs2 to the provider group
- Sets the order
- Commits the transaction

```
UCSC # connect policy-mgr
UCSC(policy-mgr)# scope org
UCSC(policy-mgr) /org # scope device-profile
UCSC(policy-mgr) /org/device-profile # scope security
UCSC(policy-mgr) /org/device-profile/security # scope tacacs
UCSC(policy-mgr) /org/device-profile/security/tacacs # create auth-server-group tacacsgroup
UCSC(policy-mgr) /org/device-profile/security/tacacs/auth-server-group* # create server-ref
 tacacs1
UCSC(policy-mgr) /org/device-profile/security/tacacs/auth-server-group/server-ref* # set
order 1
UCSC(policy-mgr) /org/device-profile/security/tacacs/auth-server-group/server-ref* # up
UCSC(policy-mgr) /org/device-profile/security/tacacs/auth-server-group* # create server-ref
tacacs2
UCSC(policy-mgr) /org/device-profile/security/tacacs/auth-server-group/server-ref* # set
order 2
UCSC(policy-mgr) /org/device-profile/security/tacacs/auth-server-group/server-ref* #
commit-buffer
UCSC(policy-mgr) /org/device-profile/security/tacacs/auth-server-group/server-ref #
```
#### **What to Do Next**

Configure an authentication domain or select a default authentication service.

#### **Deleting a TACACS+ Provider Group**

Remove the provider group from an authentication configuration.

#### **Procedure**

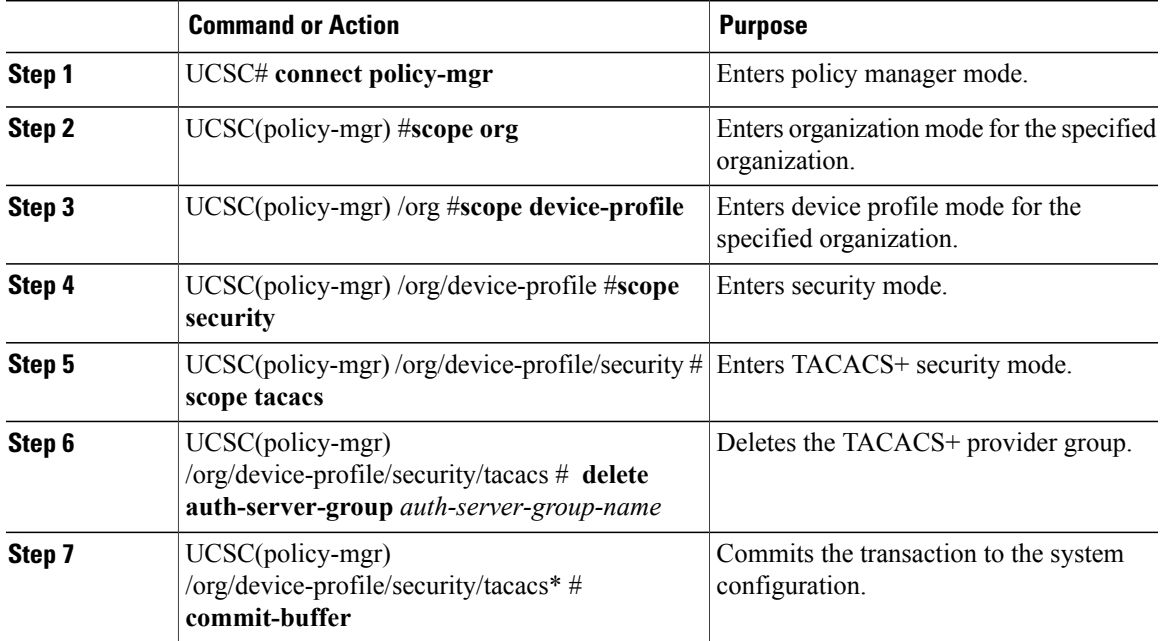

The following example:

- Deletes a TACACS+ provider group called tacacsgroup
- Commits the transaction

```
UCSC # connect policy-mgr
UCSC(policy-mgr)# scope org
UCSC(policy-mgr) /org # scope device-profile
UCSC(policy-mgr) /org/device-profile # scope security
UCSC(policy-mgr) /org/device-profile/security # scope tacacs
UCSC(policy-mgr) /org/device-profile/security/tacacs # delete auth-server-group tacacsgroup
UCSC(policy-mgr) /org/device-profile/security/tacacs* # commit-buffer
UCSC(policy-mgr) /org/device-profile/security/tacacs #
```
## **Authentication Domains**

Cisco UCS Central uses authentication domains to leverage multiple authentication systems. You specify and configure each authentication domain during login. If you do not specify an authentication domain, Cisco UCS Central uses the default authentication service configuration.

You can create up to eight authentication domains. Each authentication domain is associated with a provider group and realm in Cisco UCS Domain. If no provider group is specified, all servers within the realm are used.

I

## **Creating an Authentication Domain**

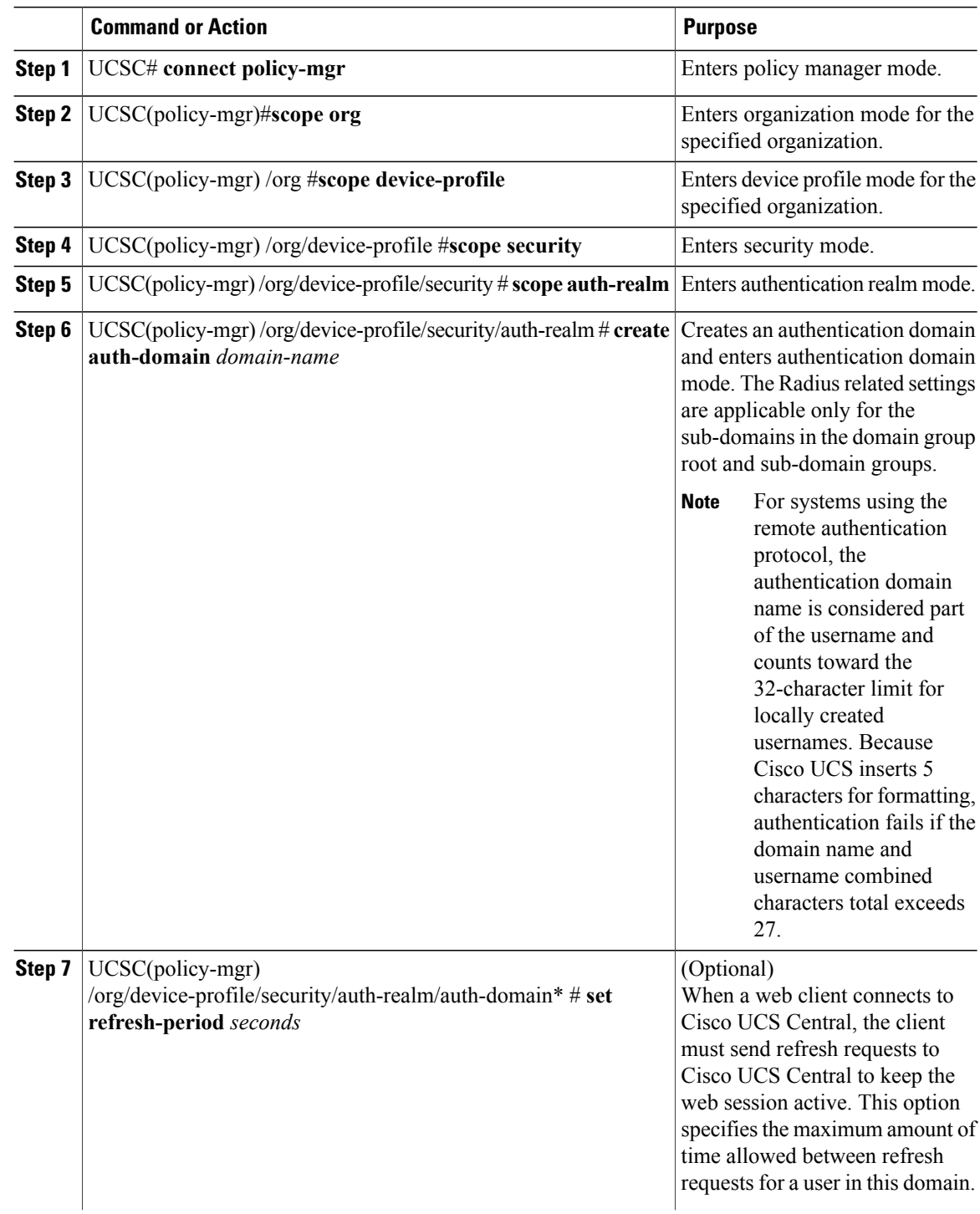

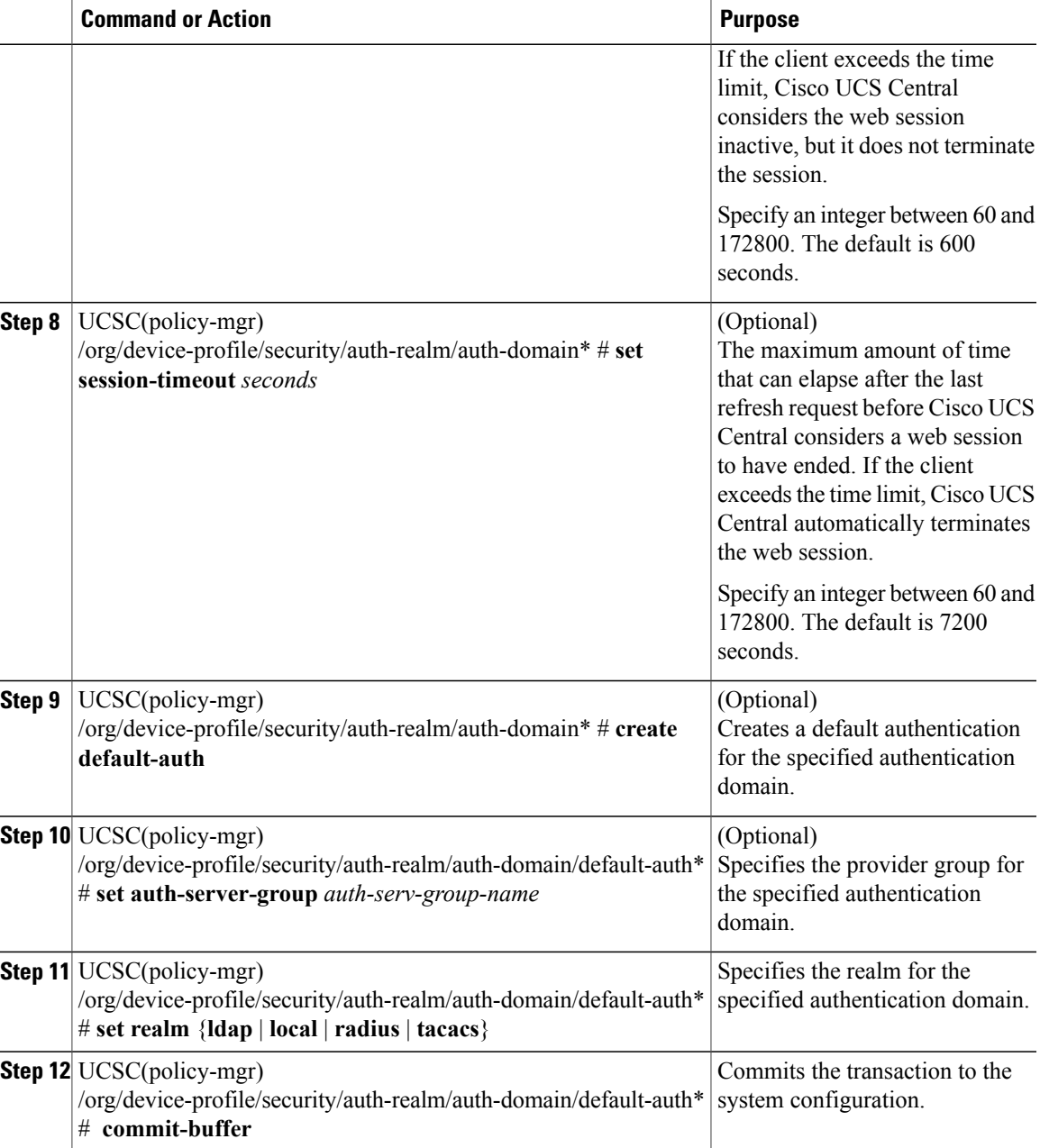

 $\mathbf I$ 

- Creates an authentication domain called domain1
- Creates a web refresh period of 3600 seconds (1 hour)
- Creates a session timeout period of 14400 seconds (4 hours)
- Configures domain1 to use the providers in ldapgroup1
- Sets the realm type to ldap
- Commits the transaction

```
UCSC # connect policy-mgr
UCSC(policy-mgr)# scope org
UCSC(policy-mgr) /org # scope device-profile
UCSC(policy-mgr) /org/device-profile # scope security
UCSC(policy-mgr) /org/device-profile/security # scope auth-realm
UCSC(policy-mgr) /org/device-profile/security/auth-realm # create auth-domain domain1
UCSC(policy-mgr) /org/device-profile/security/auth-realm/auth-domain* # set refresh-period
3600
UCSC(policy-mgr) /org/device-profile/security/auth-realm/auth-domain* # set session-timeout
14400
UCSC(policy-mgr) /org/device-profile/security/auth-realm/auth-domain* # create default-auth
UCSC(policy-mgr) /org/device-profile/security/auth-realm/auth-domain/default-auth* # set
auth-server-group ldapgroup1
UCSC(policy-mgr) /org/device-profile/security/auth-realm/auth-domain/default-auth* # set
realm ldap
UCSC(policy-mgr) /org/device-profile/security/auth-realm/auth-domain/default-auth* #
commit-buffer
UCSC(policy-mgr) /org/device-profile/security/auth-realm/auth-domain/default-auth #
```
## **Selecting the Console Authentication Service**

#### **Before You Begin**

If the system uses a remote authentication service, create a provider for that authentication service. If the system uses only local authentication through Cisco UCS, you do not need to create a provider first.

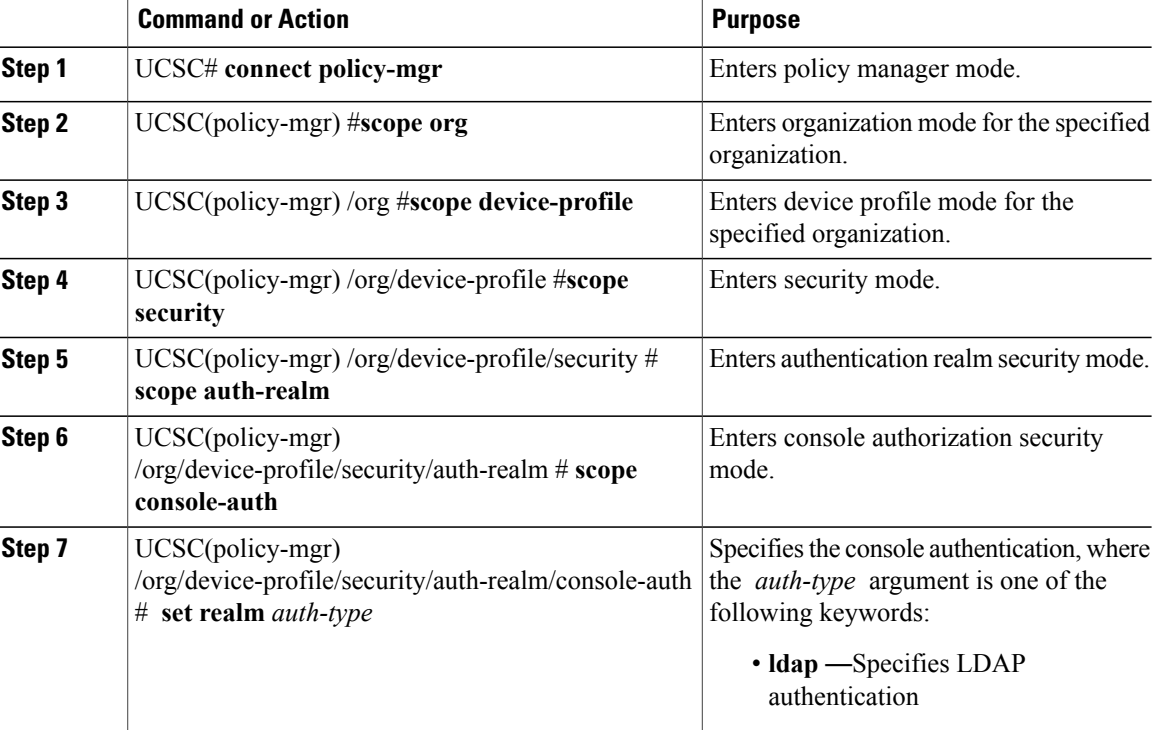

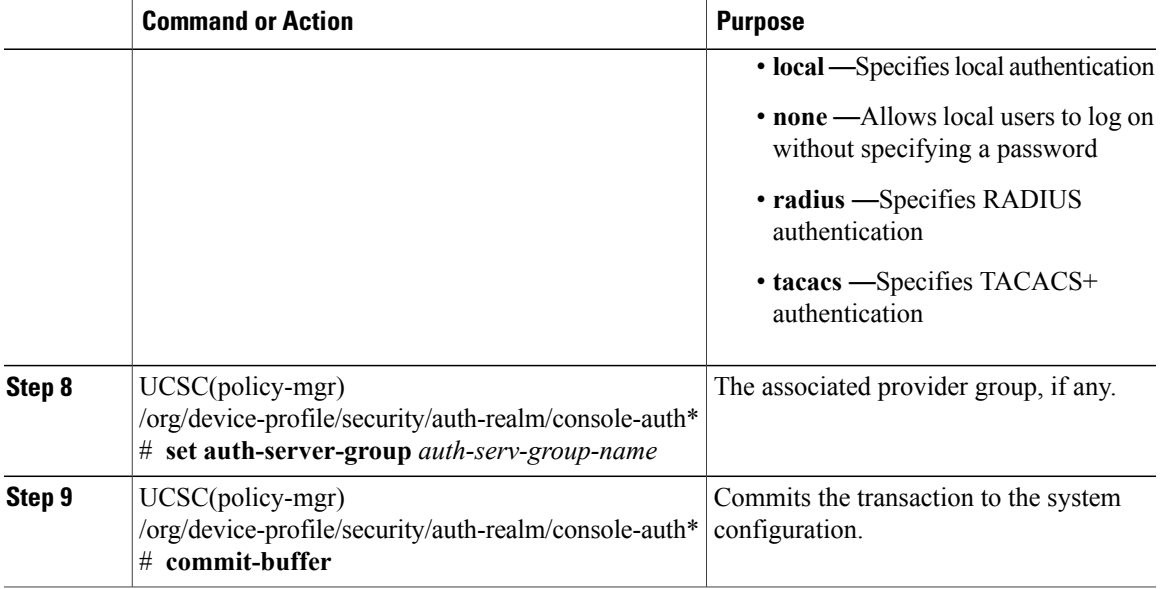

- Sets the authentication to LDAP
- Sets the console authentication provider group to provider1
- Commits the transaction

```
UCSC # connect policy-mgr
UCSC(policy-mgr)# scope org
UCSC(policy-mgr) /org # scope device-profile
UCSC(policy-mgr) /org/device-profile # scope security
UCSC(policy-mgr) /org/device-profile/security # scope auth-realm
UCSC(policy-mgr) /org/device-profile/security/auth-realm # scope console-auth
UCSC(policy-mgr) /org/device-profile/security/auth-realm/console-auth # set realm local
UCSC(policy-mgr) /org/device-profile/security/auth-realm/console-auth* # set auth-server-group
provider1
UCSC(policy-mgr) /org/device-profile/security/auth-realm/console-auth* # commit-buffer
UCSC(policy-mgr) /org/device-profile/security/auth-realm/console-auth #
```
## **Selecting a Primary Authentication Service**

### **Selecting the Default Authentication Service**

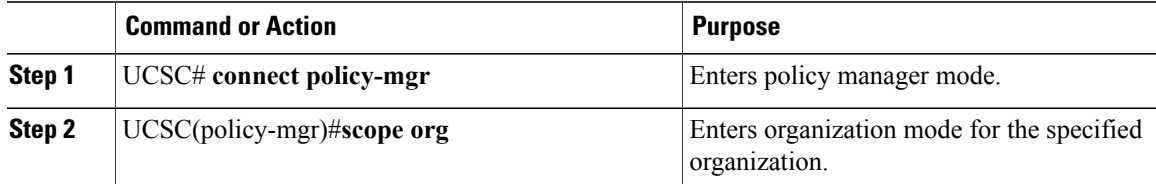

I

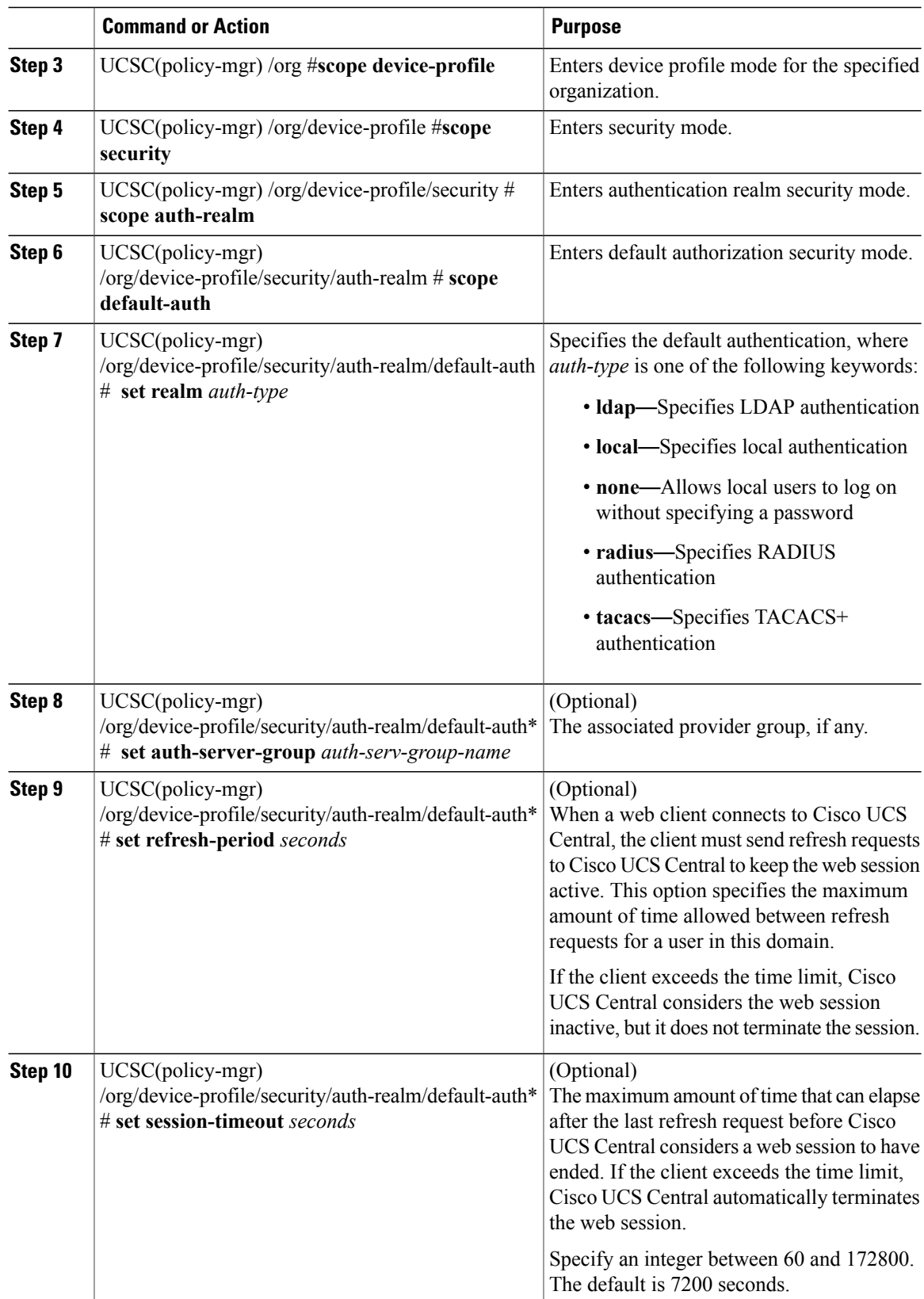

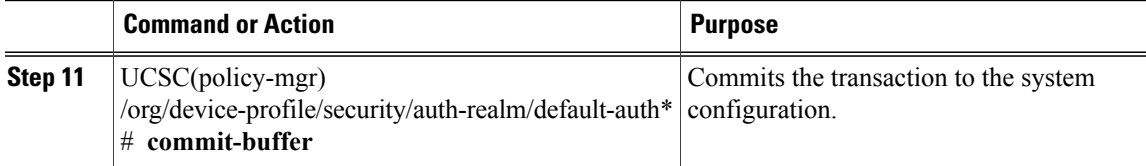

- Sets the default authentication to LDAP
- Sets the default authentication provider group to provider1
- Sets the refresh period to 7200 seconds (2 hours)
- Sets the session timeout period to 28800 seconds (8 hours)
- Commits the transaction

```
UCSC # connect policy-mgr
UCSC(policy-mgr)# scope org
UCSC(policy-mgr) /org # scope device-profile
UCSC(policy-mgr) /org/device-profile # scope security
UCSC(policy-mgr) /org/device-profile/security # scope auth-realm
UCSC(policy-mgr) /org/device-profile/security/auth-realm # scope default-auth
UCSC(policy-mgr) /org/device-profile/security/default-auth # set realm ldap
UCSC(policy-mgr) /org/device-profile/security/default-auth* # set auth-server-group provider1
UCSC(policy-mgr) /org/device-profile/security/default-auth* # set refresh-period 7200
UCSC(policy-mgr) /org/device-profile/security/default-auth* # set session-timeout 28800
UCSC(policy-mgr) /org/device-profile/security/default-auth* # commit-buffer
UCSC(policy-mgr) /org/device-profile/security/default-auth #
```
### **Role Policy for Remote Users**

By default, if you do not configure user roles in Cisco UCS Central, then it grants read-only access to all users logging in from a remote server.

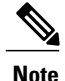

You can configure the role policy for remote users in the following ways:

• **assign-default-role**

Does not restrict user access to Cisco UCS Central based on user roles. Cisco UCS Central grants read-only access to all users unless you defined other user roles in Cisco UCS Central.

This is the default behavior.

• **no-login**

Restricts user access to Cisco UCS Central based on user roles. If you did not assign user roles for the remote authentication system, access is denied.

For security reasons, you can restrict access to those users matching an established user role in Cisco UCS Central.

### **Configuring the Role Policy for Remote Users**

#### **Procedure**

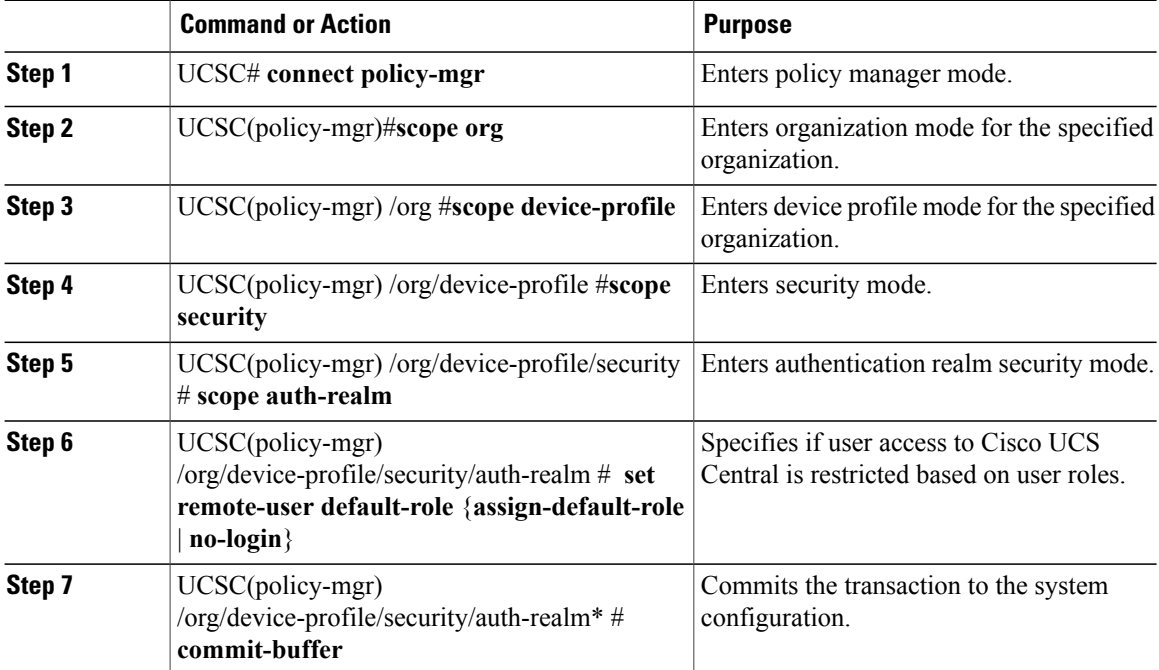

The following example:

- Sets the role policy for remote users
- Commits the transaction

```
UCSC # connect policy-mgr
UCSC(policy-mgr)# scope org
UCSC(policy-mgr) /org # scope device-profile
UCSC(policy-mgr) /org/device-profile # scope security
UCSC(policy-mgr) /org/device-profile/security # scope auth-realm
UCSC(policy-mgr) /org/device-profile/security/auth-realm # set remote-user default-role
assign-default-role
UCSC(policy-mgr) /org/device-profile/security/auth-realm* # commit-buffer
UCSC(policy-mgr) /org/device-profile/security/auth-realm #
```
# <span id="page-17-0"></span>**Remote Access Policies**

Cisco UCS Centralsupports global remote access policies defining the interfaces monitoring policy, displaying SSH configuration status, and providing policy settings for HTTP, Telnet, web session limits and CIM XML.

## **Configuring HTTP**

## **Configuring an HTTP Remote Access Policy**

#### **Before You Begin**

Create this policy before configuring an HTTP remote access policy in a domain group. Policies in the domain group root were previously created by the system and are ready to configure.

#### **Procedure**

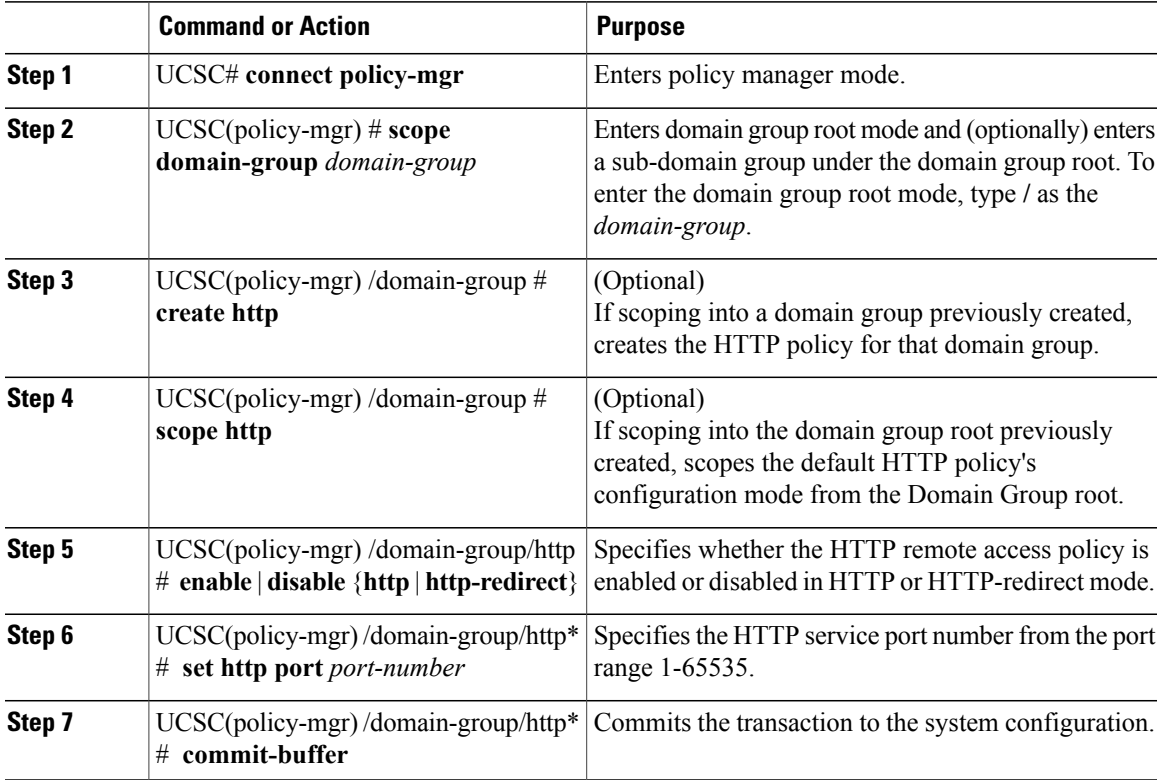

The following example:

Г

- Scopes into the domain group root (which has an existing HTTP policy by default)
- Enables the HTTP remote access policy to HTTP redirect mode
- Sets the HTTP service port to 1111
- Commits the transaction

```
UCSC # connect policy-mgr
UCSC(policy-mgr)# scope domain-group /
UCSC(policy-mgr) /domain-group # scope http
UCSC(policy-mgr) /domain-group/http # enable http-redirect
UCSC(policy-mgr) /domain-group/http* # set port 1111
```

```
UCSC(policy-mgr) /domain-group/http* # commit-buffer
UCSC(policy-mgr) /domain-group/http #
```
- Scopes into the domain group domaingroup01
- Creates the HTTP remote access policy and enable it to HTTP mode
- Sets the HTTP service port to 222
- Commits the transaction

```
UCSC # connect policy-mgr
UCSC(policy-mgr)# scope domain-group domaingroup01
UCSC(policy-mgr) /domain-group # create http
UCSC(policy-mgr) /domain-group/http* # enable http
UCSC(policy-mgr) /domain-group/http* # set port 222
UCSC(policy-mgr) /domain-group/http* # commit-buffer
UCSC(policy-mgr) /domain-group/http #
```
The following example:

- Scopes into the domain group root (which has an existing HTTP policy by default)
- Disables the HTTP remote access policy for HTTP redirect mode
- Commits the transaction

```
UCSC # connect policy-mgr
UCSC(policy-mgr)# scope domain-group /
UCSC(policy-mgr) /domain-group # scope http
UCSC(policy-mgr) /domain-group/http # disable http-redirect
UCSC(policy-mgr) /domain-group/http* # commit-buffer
UCSC(policy-mgr) /domain-group/http #
```
The following example:

- Scopes into the domain group domaingroup01
- Disables the HTTP remote access policy for HTTP mode
- Commits the transaction

```
UCSC # connect policy-mgr
UCSC(policy-mgr)# scope domain-group domaingroup01
UCSC(policy-mgr) /domain-group/http # disable http
UCSC(policy-mgr) /domain-group/http* # commit-buffer
UCSC(policy-mgr) /domain-group/http #
```
#### **What to Do Next**

Optionally, configure the following remote access policies:

- Telnet
- Web Session Limits
- CIM XML
- Interfaces Monitoring Policy
- SSH Configuration

## **Deleting an HTTP Remote Access Policy**

You can delete an HTTP remote access policy from a sub-domain group under the domain group root. You cannot delete HTTP remote access policies in the domain groups root.

#### **Procedure**

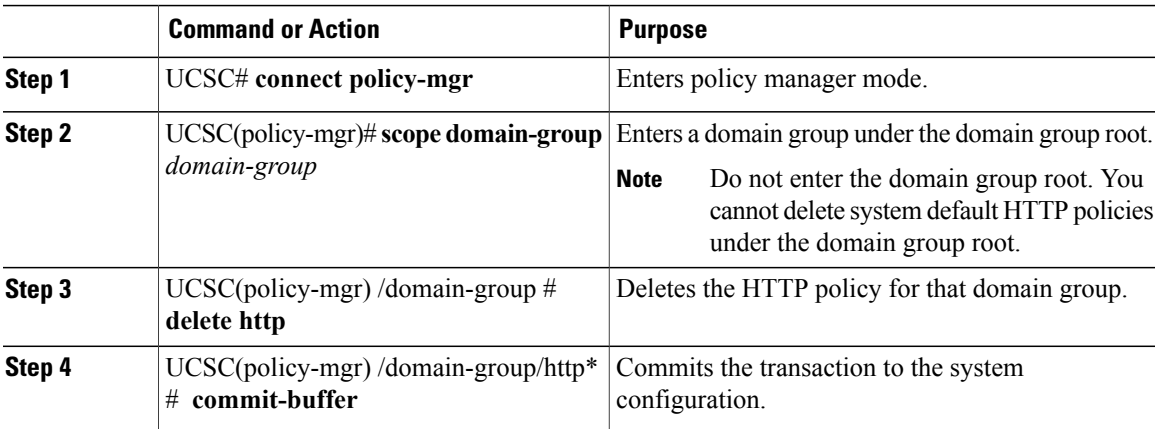

The following example:

- Scopes into the domain group domaingroup01
- Deletes the HTTP policy for that domain group
- Commits the transaction

```
UCSC # connect policy-mgr
UCSC(policy-mgr)# scope domain-group domaingroup01
UCSC(policy-mgr) /domain-group/domain-group # delete http
UCSC(policy-mgr) /domain-group/domain-group* # commit-buffer
UCSC(policy-mgr) /domain-group/domain-group #
```
## **Configuring Web Session Limits**

## **Configuring a Web Session Limits Remote Access Policy**

#### **Before You Begin**

Create this policy before configuring a web session limits remote access policy under a domain group.Policies under the domain groups root were already created by the system and are ready to configure.

#### **Procedure**

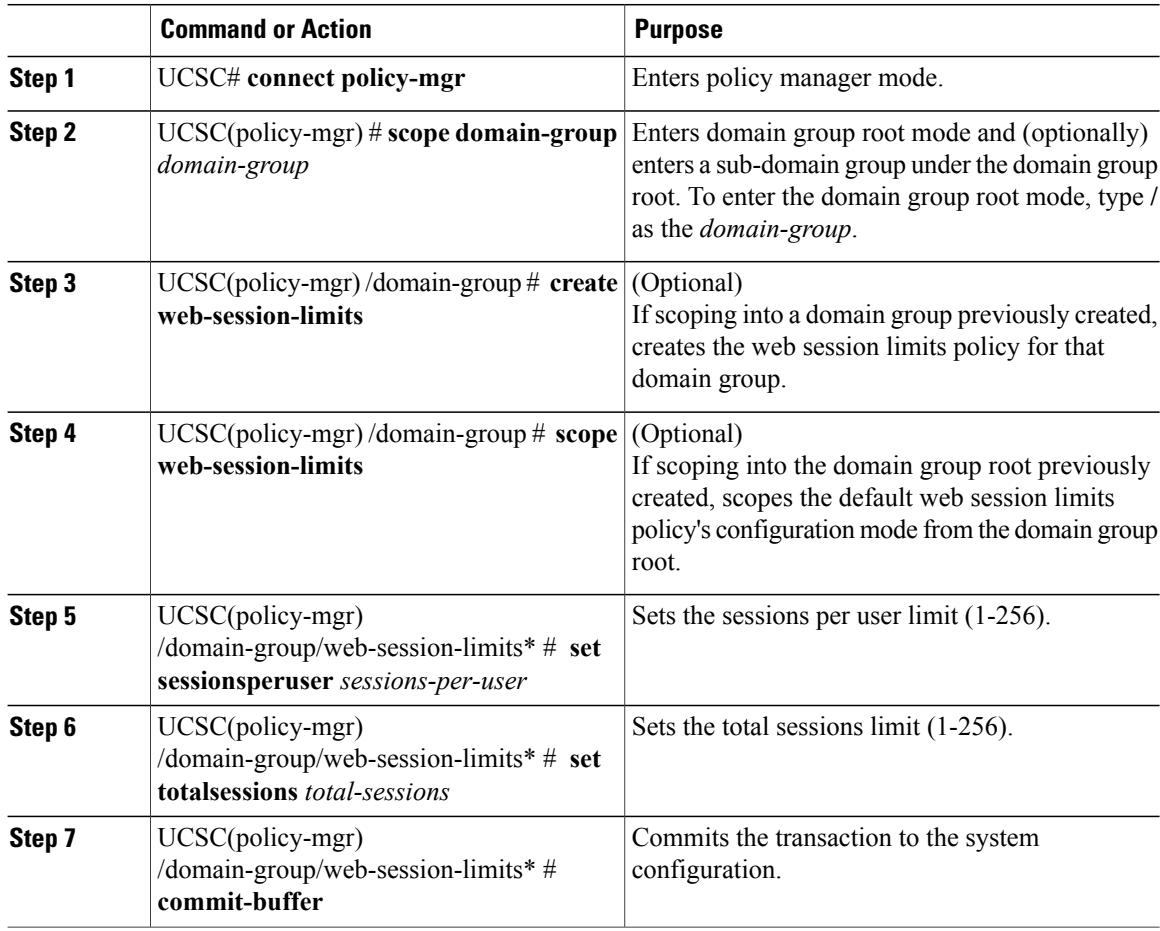

The following example:

- Scopes into the domain group root (which has an existing web sessions limit policy by default)
- Sets the sessions per user limit to 12 sessions
- Sets the total sessions limit to 144 sessions
- Commits the transaction

```
UCSC # connect policy-mgr
UCSC(policy-mgr)# scope domain-group /
UCSC(policy-mgr) /domain-group # scope web-session-limits
UCSC(policy-mgr) /domain-group/web-session-limits # set sessionsperuser 12
UCSC(policy-mgr) /domain-group/web-session-limits* # set totalsessions 144
UCSC(policy-mgr) /domain-group/web-session-limits* # commit-buffer
UCSC(policy-mgr) /domain-group/web-session-limits #
```
The following example:

• Scopes into the domain group domaingroup01

- Creates a web sessions limit policy
- Sets the sessions per user limit to 12 sessions
- Sets the total sessions limit to 144 sessions
- Commits the transaction

```
UCSC # connect policy-mgr
UCSC(policy-mgr)# scope domain-group /
UCSC(policy-mgr) /domain-group # create web-session-limits
UCSC(policy-mgr) /domain-group/web-session-limits* # set sessionsperuser 12
UCSC(policy-mgr) /domain-group/web-session-limits* # set totalsessions 144
UCSC(policy-mgr) /domain-group/web-session-limits* # commit-buffer
UCSC(policy-mgr) /domain-group/web-session-limits #
```
#### **What to Do Next**

Optionally, configure the following remote access policies:

- HTTP
- Telnet
- CIM XML
- Interfaces Monitoring Policy

### **Deleting a Web Session Limits Remote Access Policy**

You can delete a web session limits remote access policy from a sub-domain group in the domain group root. You cannot delete web session limits remote access policies under the domain groups root.

#### **Procedure**

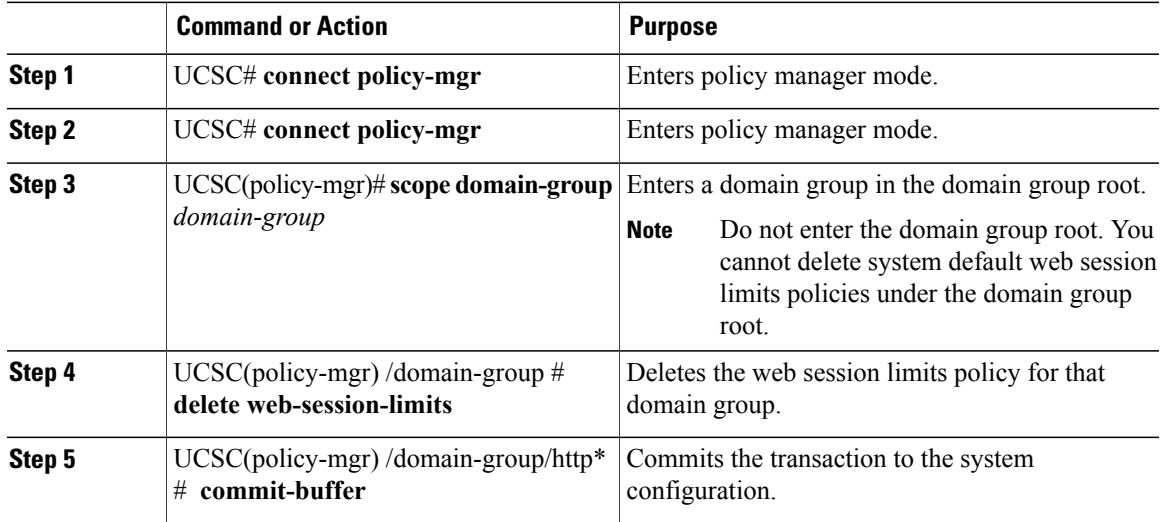

The following example:

• Scopes into the domain group domaingroup01

ι

- Deletes a web sessions limit policy
- Commits the transaction

```
UCSC # connect policy-mgr
UCSC(policy-mgr)# scope domain-group domaingroup01
UCSC(policy-mgr) /domain-group # delete web-session-limits
UCSC(policy-mgr) /domain-group/web-session-limits* # commit-buffer
UCSC(policy-mgr) /domain-group/web-session-limits #
```
## **Configuring CIM XML**

### **Configuring a CIM XML Remote Access Policy**

#### **Before You Begin**

Create the policy before configuring a CIM XML remote access policy in a sub-domain group.Policies under the domain group root were already created by the system and are ready to configure.

#### **Procedure**

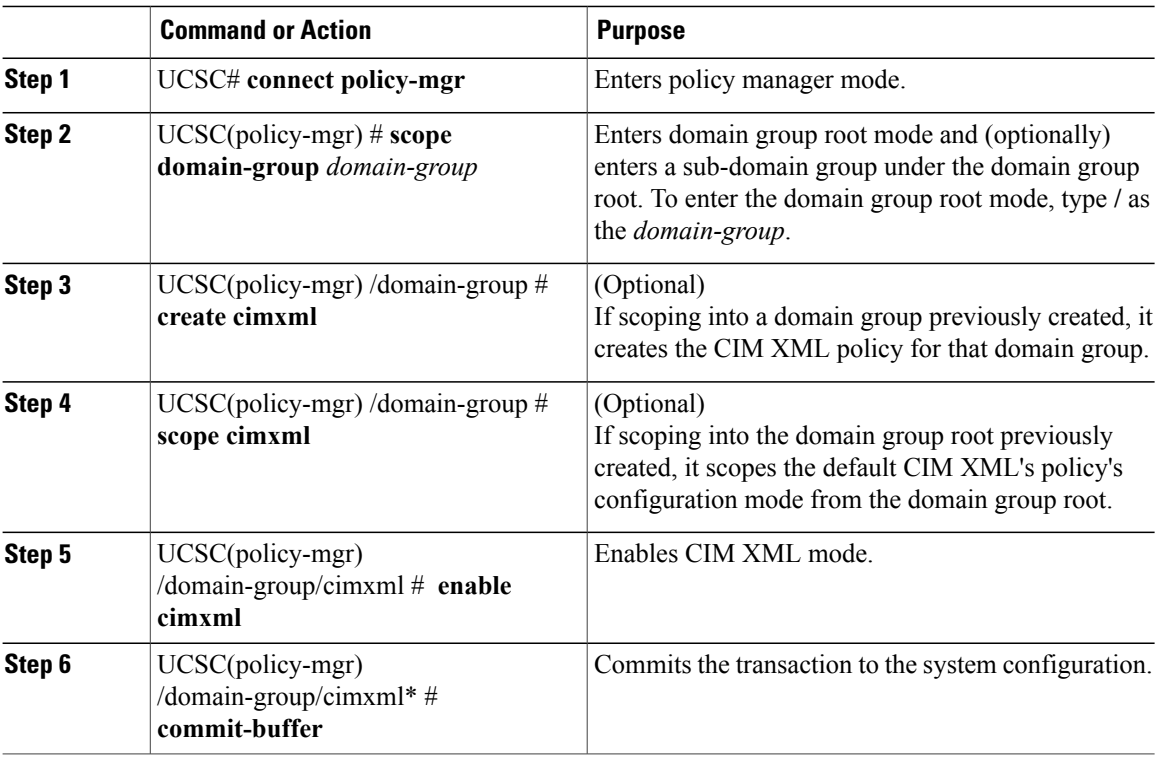

The following example:

- Scopes into the domain group root (which has an existing CIM XML policy by default)
- Enables CIM XML mode

• Commits the transaction

```
UCSC # connect policy-mgr
UCSC(policy-mgr)# scope domain-group /
UCSC(policy-mgr) /domain-group # scope cimxml
UCSC(policy-mgr) /domain-group/cimxml # enable cimxml
UCSC(policy-mgr) /domain-group/cimxml* # commit-buffer
UCSC(policy-mgr) /domain-group/cimxml #
```
The following example:

- Scopes into the domain group domaingroup01
- Creates a CIM XML policy
- Enables CIM XML mode
- Commits the transaction

```
UCSC # connect policy-mgr
UCSC(policy-mgr)# scope domain-group /
UCSC(policy-mgr) /domain-group # create cimxml
UCSC(policy-mgr) /domain-group/cimxml* # enable cimxml
UCSC(policy-mgr) /domain-group/cimxml* # commit-buffer
UCSC(policy-mgr) /domain-group/cimxml #
```
#### **What to Do Next**

Optionally, configure the following remote access policies:

- HTTP
- Telnet
- Web Session Limits
- Interfaces Monitoring Policy

### **Deleting a CIM XML Remote Access Policy**

You can delete a CIM XML remote access policy from a sub-domain group in the domain group root. You cannot delete CIM XML remote access policies in the domain group root.

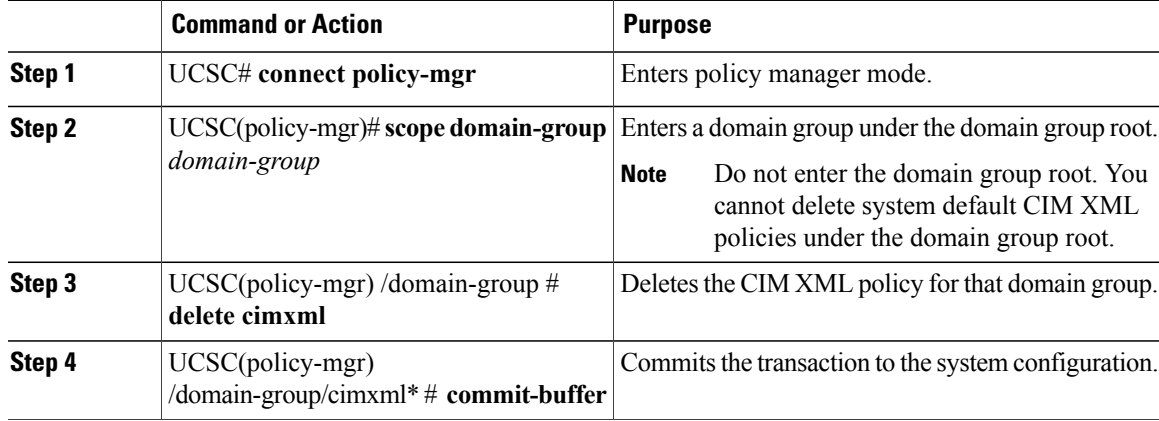

ι

The following example:

- Scopes into the domain group domaingroup01
- Deletes the CIM XML policy
- Commits the transaction

```
UCSC # connect policy-mgr
UCSC(policy-mgr)# scope domain-group domaingroup01
UCSC(policy-mgr) /domain-group # delete cimxml
UCSC(policy-mgr) /domain-group* # commit-buffer
UCSC(policy-mgr) /domain-group #
```
# **Configuring Interfaces Monitoring**

## **Configuring an Interfaces Monitoring Remote Access Policy**

#### **Before You Begin**

Create the monitoring remote access policy before configuring it in a domain group. Policies in the domain group root were already created by the system and are ready to configure.

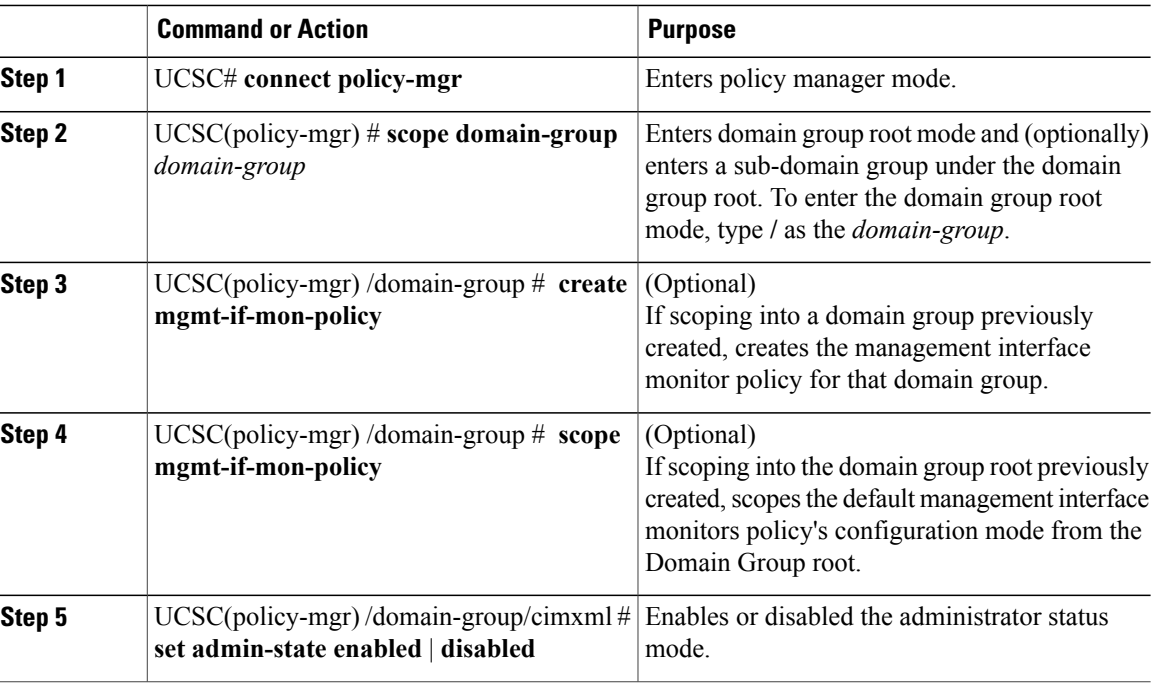

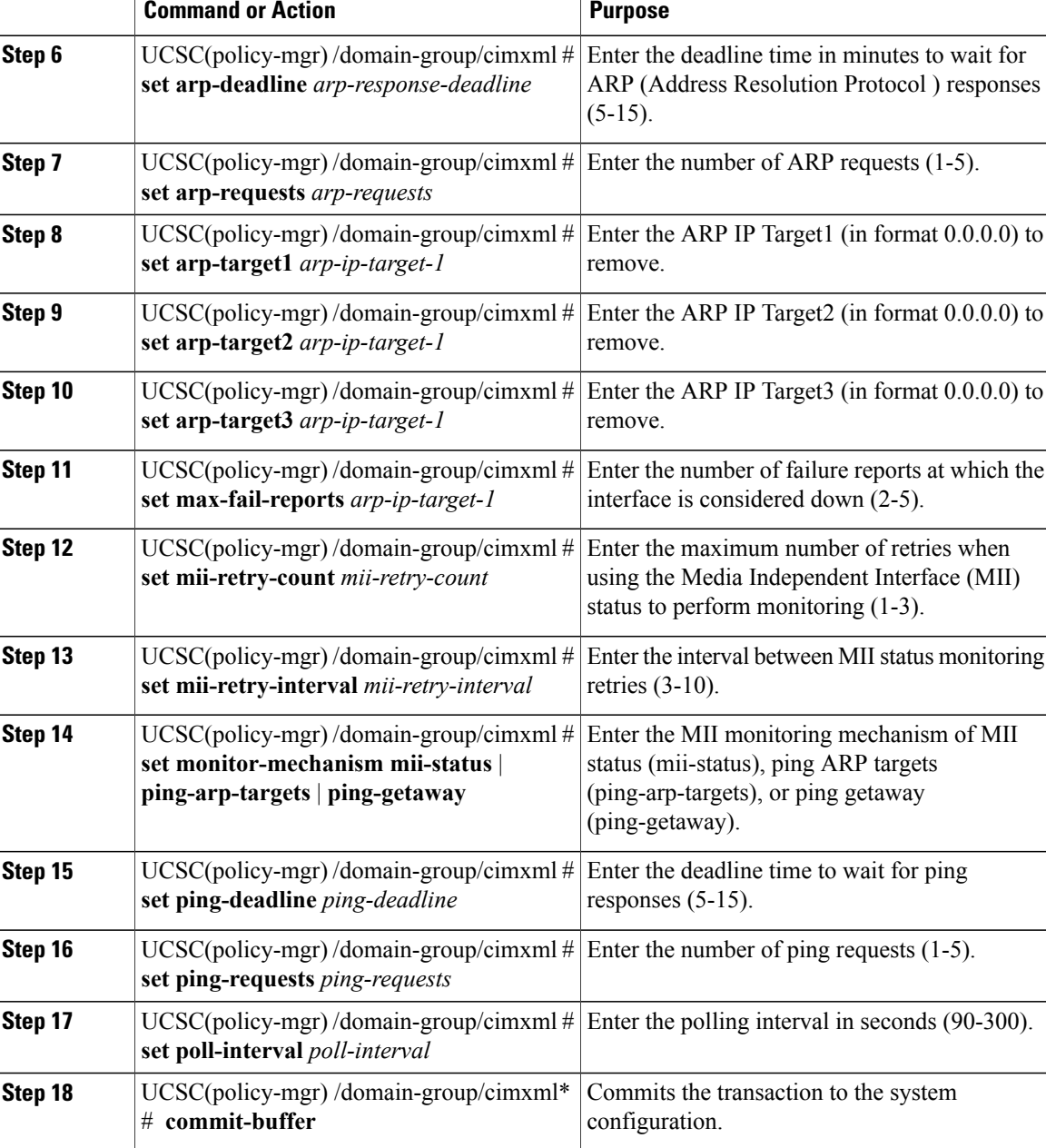

 $\mathsf I$ 

- Scopes into the domain group root (which has an existing Management Interfaces Monitoring policy by default)
- Enables Management Interfaces Monitoring mode
- Enters the status settings

• Commits the transaction

```
UCSC # connect policy-mgr
UCSC(policy-mgr)# scope domain-group /
UCSC(policy-mgr) /domain-group # scope mgmt-if-mon-policy
UCSC(policy-mgr) /domain-group/mgmt-if-mon-policy # set admin-state enabled
UCSC(policy-mgr) /domain-group/mgmt-if-mon-policy* # set arp-deadline 5
UCSC(policy-mgr) /domain-group/mgmt-if-mon-policy* # set arp-requests 1
UCSC(policy-mgr) /domain-group/mgmt-if-mon-policy* # set arp-target1 0.0.0.0
UCSC(policy-mgr) /domain-group/mgmt-if-mon-policy* # set arp-target2 0.0.0.0
UCSC(policy-mgr) /domain-group/mgmt-if-mon-policy* # set arp-target3 0.0.0.0
UCSC(policy-mgr) /domain-group/mgmt-if-mon-policy* # set max-fail-reports 2
UCSC(policy-mgr) /domain-group/mgmt-if-mon-policy* # set mii-retry-count 1
UCSC(policy-mgr) /domain-group/mgmt-if-mon-policy* # set mii-retry-interval 3
UCSC(policy-mgr) /domain-group/mgmt-if-mon-policy* # set monitor-mechanism ping-getaway
UCSC(policy-mgr) /domain-group/mgmt-if-mon-policy* # set ping-deadline 5
UCSC(policy-mgr) /domain-group/mgmt-if-mon-policy* # set ping-requests 1
UCSC(policy-mgr) /domain-group/mgmt-if-mon-policy* # set poll-interval 90
UCSC(policy-mgr) /domain-group/mgmt-if-mon-policy* # commit-buffer
UCSC(policy-mgr) /domain-group/mgmt-if-mon-policy #
```
The following example:

- Scopes into the domain group domaingroup01
- Creates the Management Interfaces Monitoring policy
- Enters the status settings
- Commits the transaction

```
UCSC # connect policy-mgr
```

```
UCSC(policy-mgr)# scope domain-group domaingroup01
UCSC(policy-mgr) /domain-group # create mgmt-if-mon-policy
UCSC(policy-mgr) /domain-group/mgmt-if-mon-policy* # set admin-state enabled
UCSC(policy-mgr) /domain-group/mgmt-if-mon-policy* # set arp-deadline 15
UCSC(policy-mgr) /domain-group/mgmt-if-mon-policy* # set arp-requests 5
UCSC(policy-mgr) /domain-group/mgmt-if-mon-policy* # set arp-target1 0.0.0.0
UCSC(policy-mgr) /domain-group/mgmt-if-mon-policy* # set arp-target2 0.0.0.0
UCSC(policy-mgr) /domain-group/mgmt-if-mon-policy* # set arp-target3 0.0.0.0
UCSC(policy-mgr) /domain-group/mgmt-if-mon-policy* # set max-fail-reports 5
UCSC(policy-mgr) /domain-group/mgmt-if-mon-policy* # set mii-retry-count 3
UCSC(policy-mgr) /domain-group/mgmt-if-mon-policy* # set mii-retry-interval 10
UCSC(policy-mgr) /domain-group/mgmt-if-mon-policy* # set monitor-mechanism ping-getaway
UCSC(policy-mgr) /domain-group/mgmt-if-mon-policy* # set ping-deadline 15
UCSC(policy-mgr) /domain-group/mgmt-if-mon-policy* # set ping-requests 5
UCSC(policy-mgr) /domain-group/mgmt-if-mon-policy* # set poll-interval 300
UCSC(policy-mgr) /domain-group/mgmt-if-mon-policy* # commit-buffer
UCSC(policy-mgr) /domain-group/mgmt-if-mon-policy #
```
#### **What to Do Next**

Optionally, configure the following remote access policies:

- HTTP
- Telnet
- Web Session Limits
- CIM XML

Г

### **Deleting an Interfaces Monitoring Remote Access Policy**

You can delete an interfaces monitoring remote access policy from a sub-domain group in the domain group root. You cannot delete interfaces monitoring remote access policies under the domain group root.

#### **Procedure**

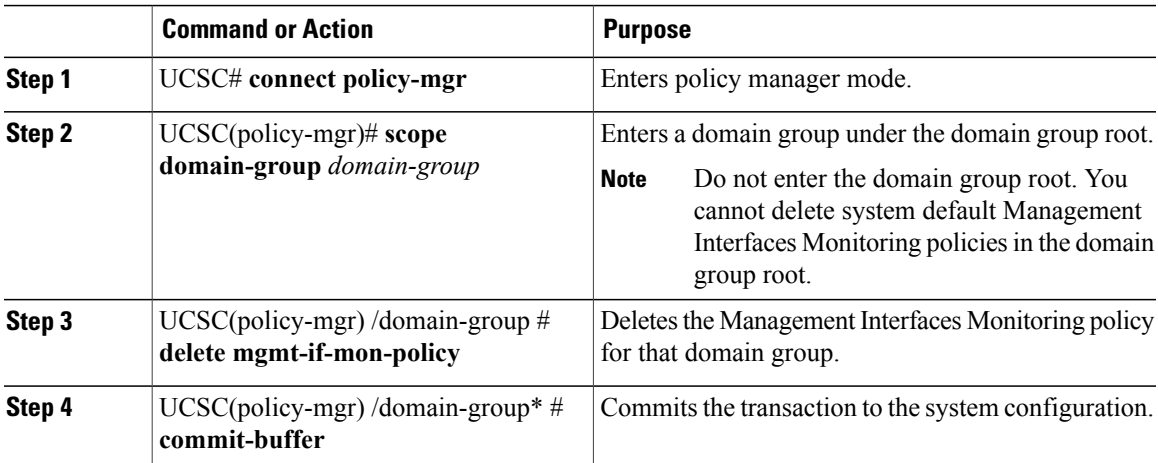

The following example:

- Scopes into the domain group domaingroup01
- Deletes the Management Interfaces Monitoring policy
- Commits the transaction

```
UCSC # connect policy-mgr
UCSC(policy-mgr)# scope domain-group /
UCSC(policy-mgr) /domain-group # delete mgmt-if-mon-policy
UCSC(policy-mgr) /domain-group* # commit-buffer
UCSC(policy-mgr) /domain-group #
```
I